On behalf of Keeper of Maps and myself (geoSquid), I thank you for purchasing a GAGE 8 geocoin. As advertised, these coins are trackable on [http://www.geocaching.com](http://www.geocaching.com/) but must first be "activated" in order to become a valid geocaching traveller. This document explains the activation procedure. **All steps must be followed exactly**. Seriously… there is a point of no-return!

**Step 1** – You must be a geocaching.com member. You don't have to be a premium member, but you MUST be registered at [www.geocaching.com](http://www.geocaching.com/) with an email address associated with your account. This is absolutely critical in order to complete Step 3.

**Step 2** – Open your web browser and navigate to <http://www.oakcoins.com/activate/>and you should see a screen like this. Find our coin in the list as shown by the red arrow in the picture. Click on the link as noted by the green arrow.

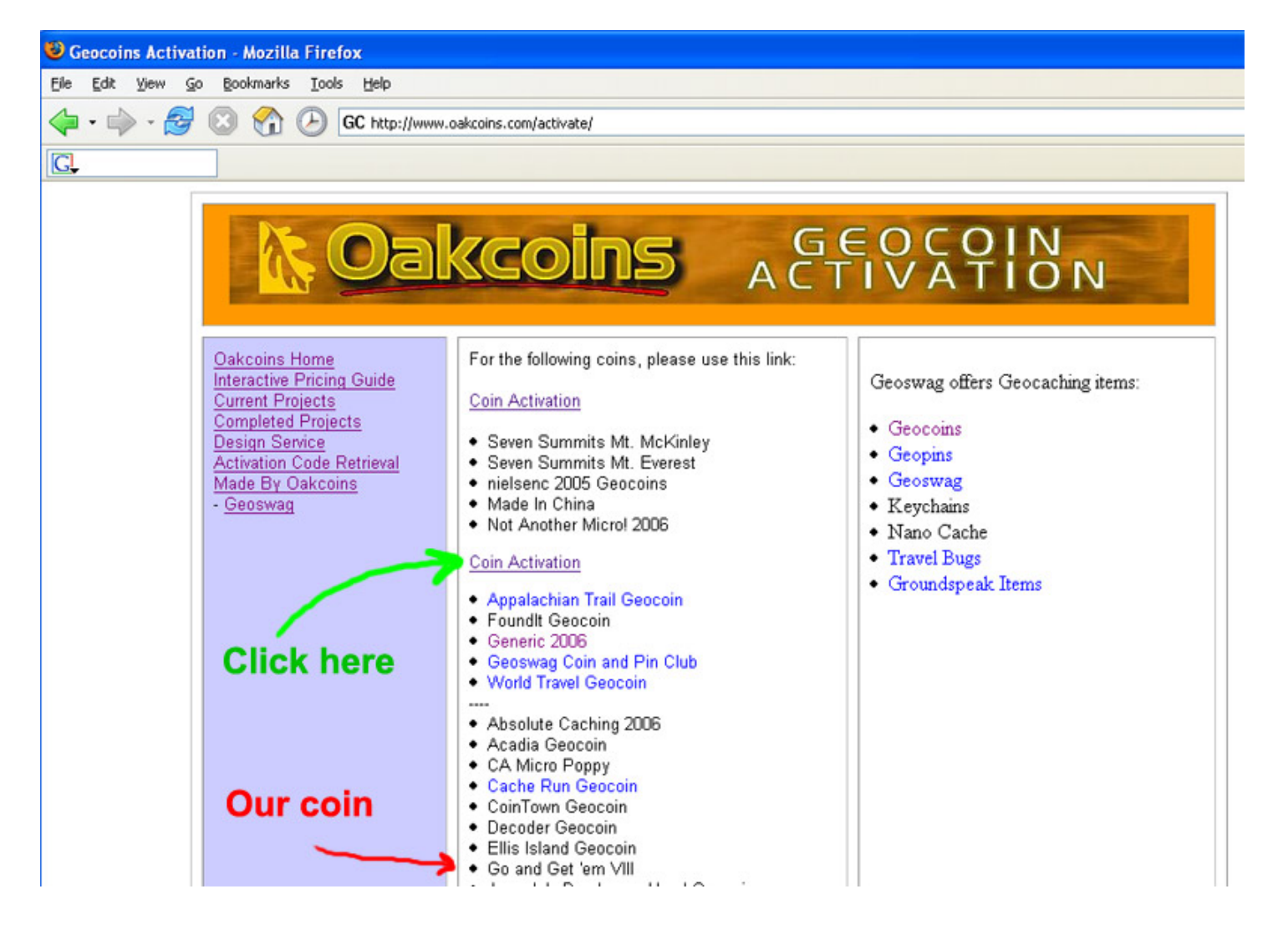

**Step 3** – When you click the link you should get a screen like the one below. On this screen, enter your email as it appears at the Geocaching.com web site. This is why you must be registered at Geocaching.com (Step 1).

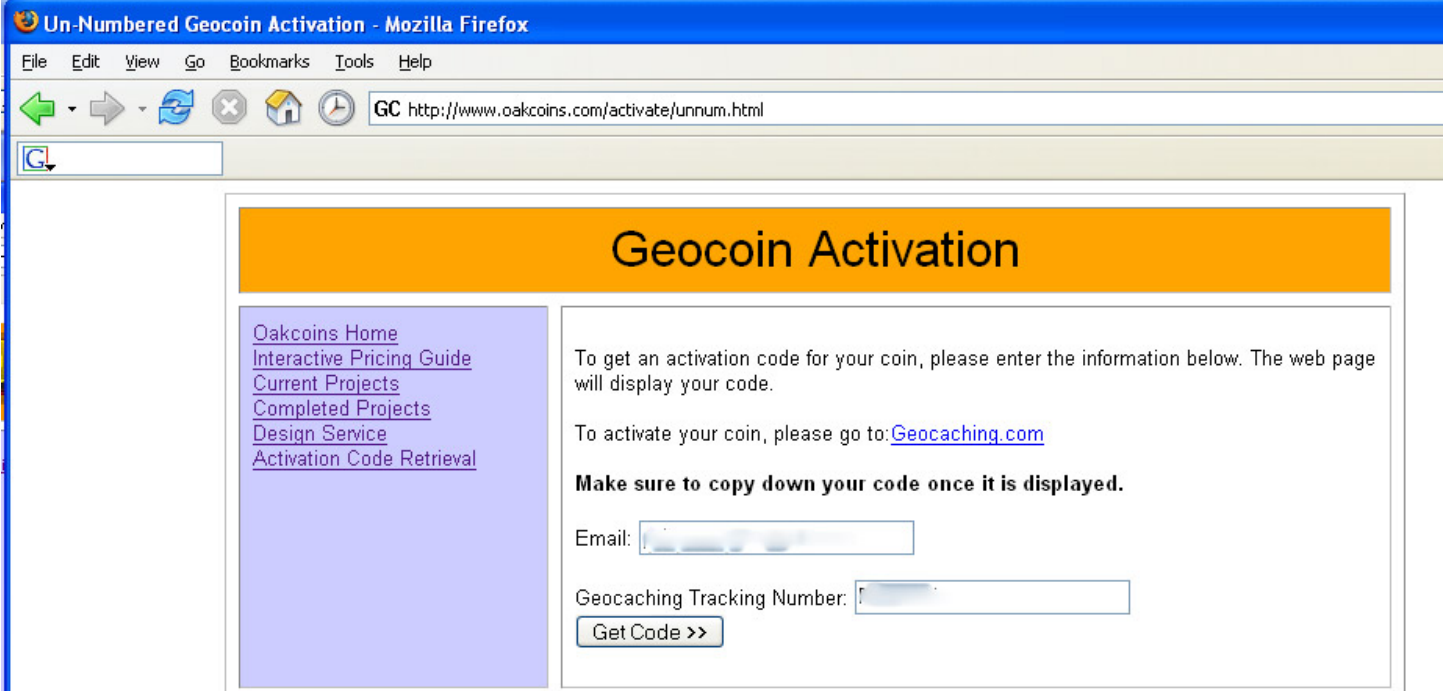

On the front of the coin there is a 6-character tracking number, something like PCXYZ3. Enter that number in the "Geocaching Tracking Number" field and click the "Get Code>>" button.

**Step 4** – After clicking the button you should get a screen like the following:

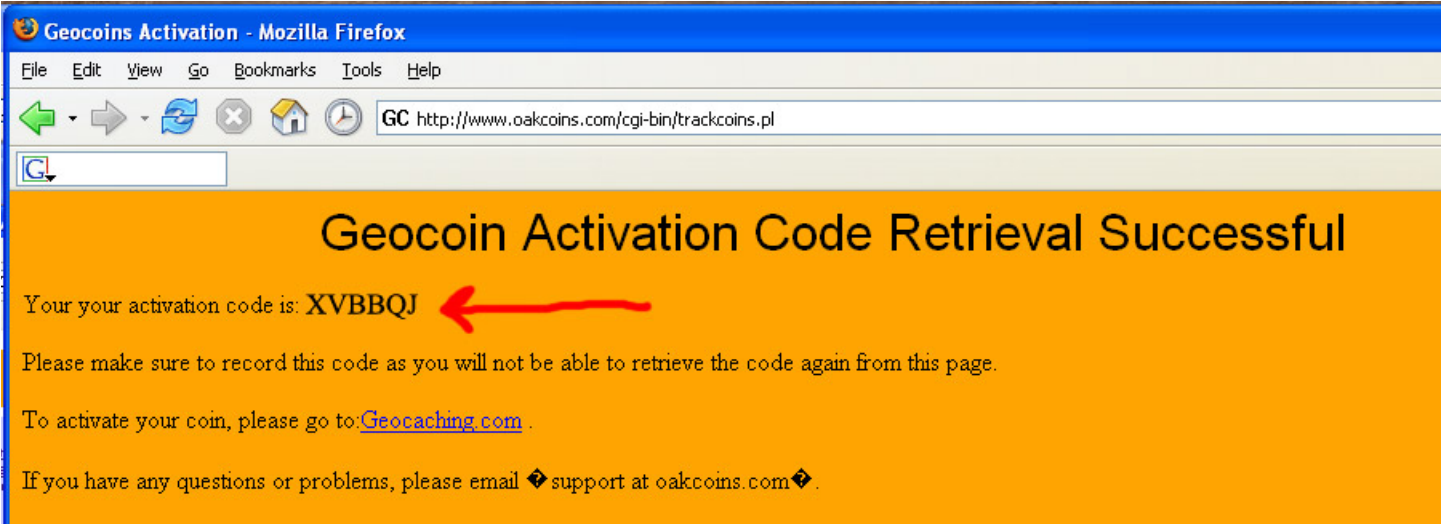

The red arrow I've drawn points to the activation code. **WRITE THIS CODE DOWN**. Double check it. Double check it again because it often uses the letter O instead of a number zero. Personally, I recommend highlighting it and hitting control-C to copy it onto the clipboard. This is the point of no return. If you get this wrong for the next step, you cannot recover and make the coin trackable. Not that there's any pressure  $\odot$  When you are ready, click the link to go to Geocaching.com.

**Step 5** – When you click the link, you will be taken to the Geocaching.com travel bug activation page as shown below. If you are not logged in to Geocaching.com, you will be told to log in and provided with a link to go to log in. After logging in, you will get the screen below:

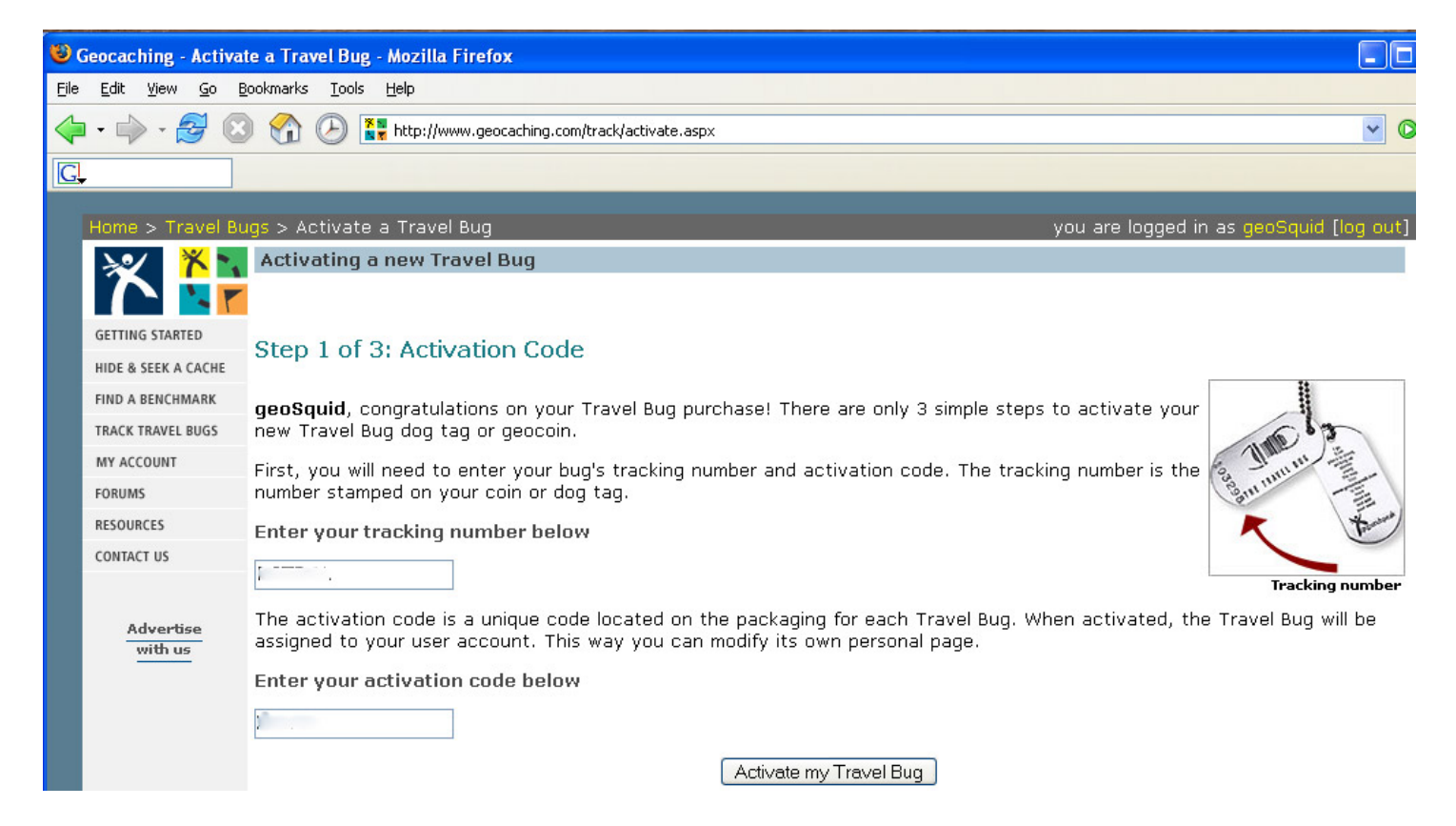

In the field under "Enter your tracking number below" you need to enter the PC number from the front of the geocoin being activated (See step 3).

In the field under "Enter your activation code below" you need to enter the result you wrote down in Step 4. If you incorrectly transcribe the code from Step 4, you won't be able to activate the coin for tracking.

When you are sure the contents of the fields are correct, click "Activate my Travel Bug"

## **Step 6** – In a moment, you should see the following screen:

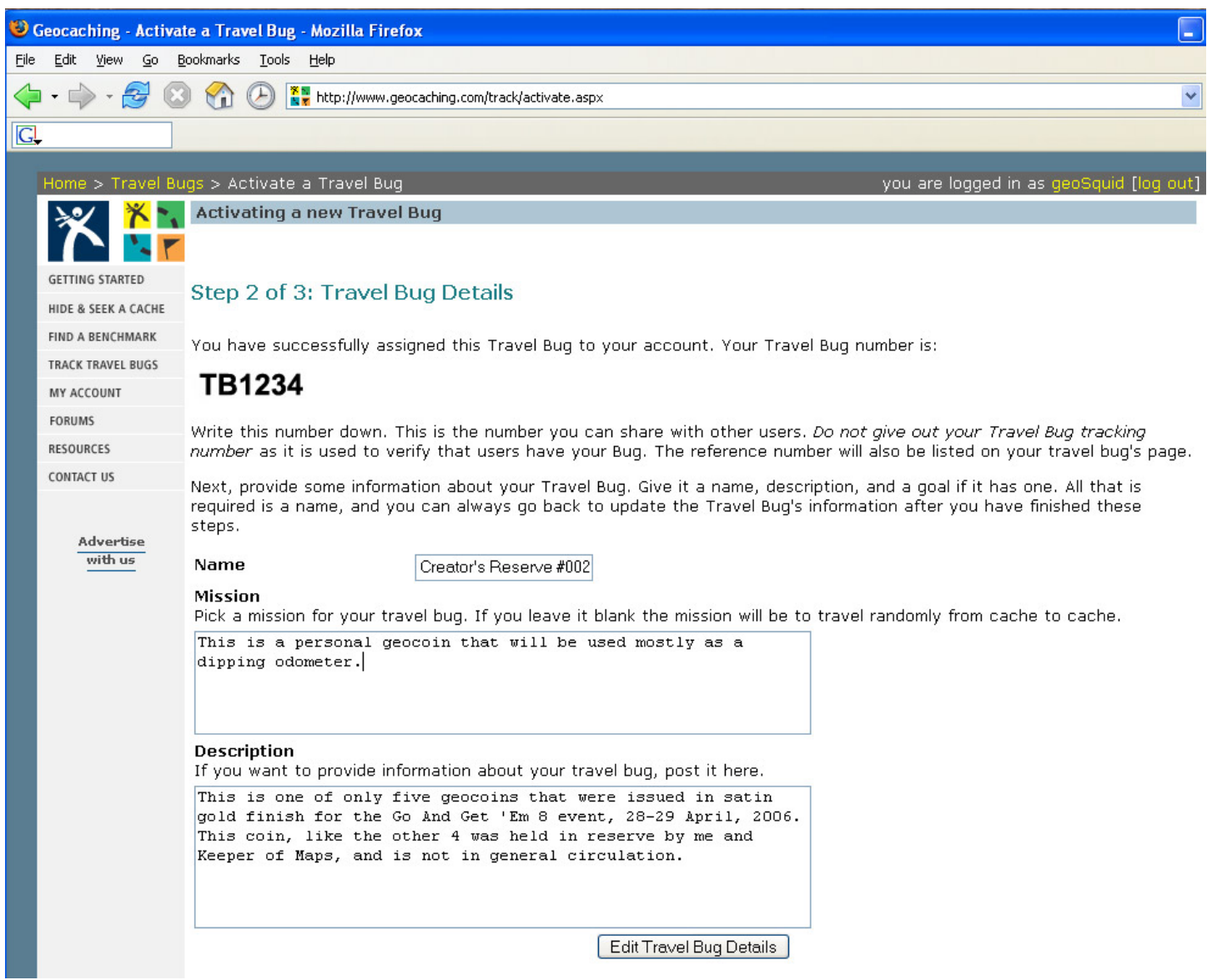

Enter a name, mission, and description for your coin as you would with any travel bug, and click "Edit Travel Bug Details".

**Step 7** – Completing the step above brings up the final screen for activating your geocoin:

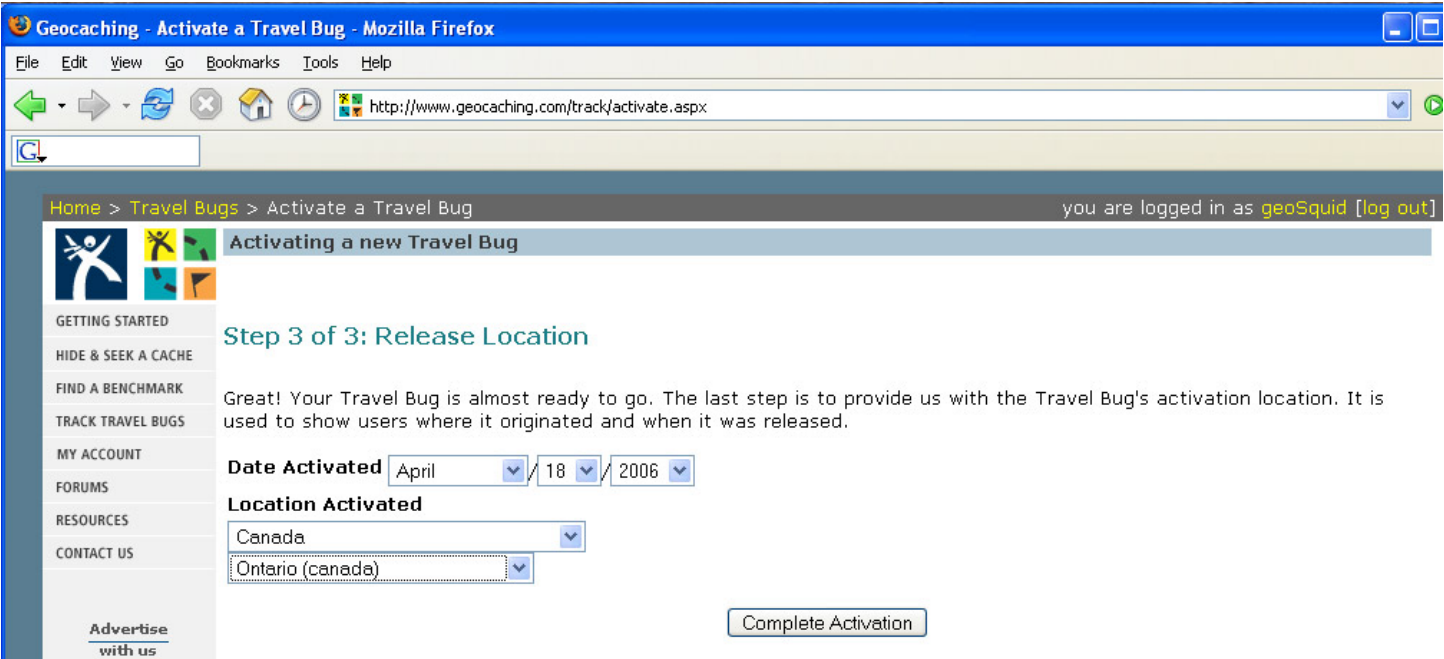

On this screen, enter the date and location you are at for activation and click "Complete Activation"

Your coin is now activated and will function as any other travel-bug-like trackable on [http://www.geocaching.com](http://www.geocaching.com/) 

This coin does not have a special custom icon, so you will get the icon for it.

You will have to do this entire process for each of your coins.

Good luck and happy caching!